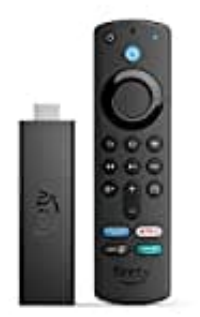

## **Amazon Fire TV Stick 4K Max**

## **Apps installieren**

Suchen Sie im Hauptmenü nach Apps und laden Sie sie auf das Fire TV-Gerät herunter.

- 1. Suchen Sie über Hauptmenü des Fire TV nach der entsprechenden App, die Sie verwenden möchten.
- 2. Sie können auch mithilfe Ihrer Stimme nach bestimmten Apps suchen. Drücken Sie einfach die Sprechtaste auf der Alexa-Sprachfernbedienung.
- 3. Wählen Sie die App aus, die Sie herunterladen möchten.
- 4. Wählen Sie **"Beziehen"** aus

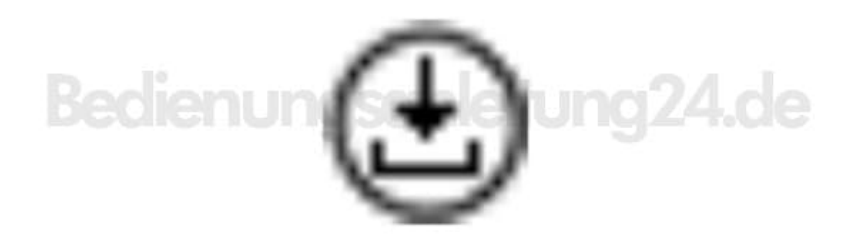

5. oder wählen Sie das Einkaufswagen-Symbol, um den Download zu starten.

## Bedienung**@**itung24.de

6. Anschließend sehen Sie das App Icon in Ihrer Übersicht.